## **Structură import fișier pe bon achiziție în WinMENTOR**

Opțiunea de import este în MENTOR> INTERNE> IMPORT DATE DIN ALTE APLICAȚII>Intrări de la persoane fizice.

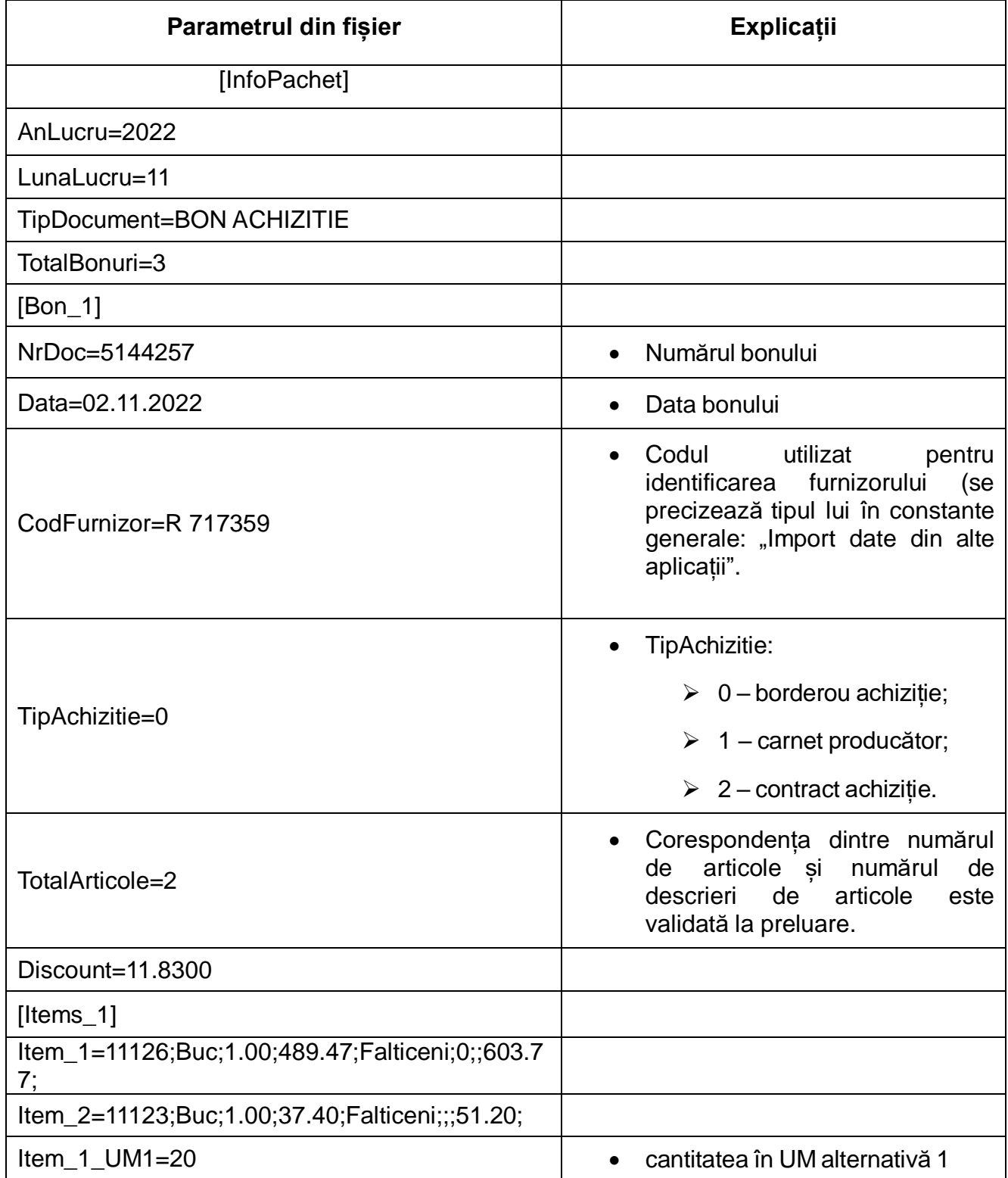

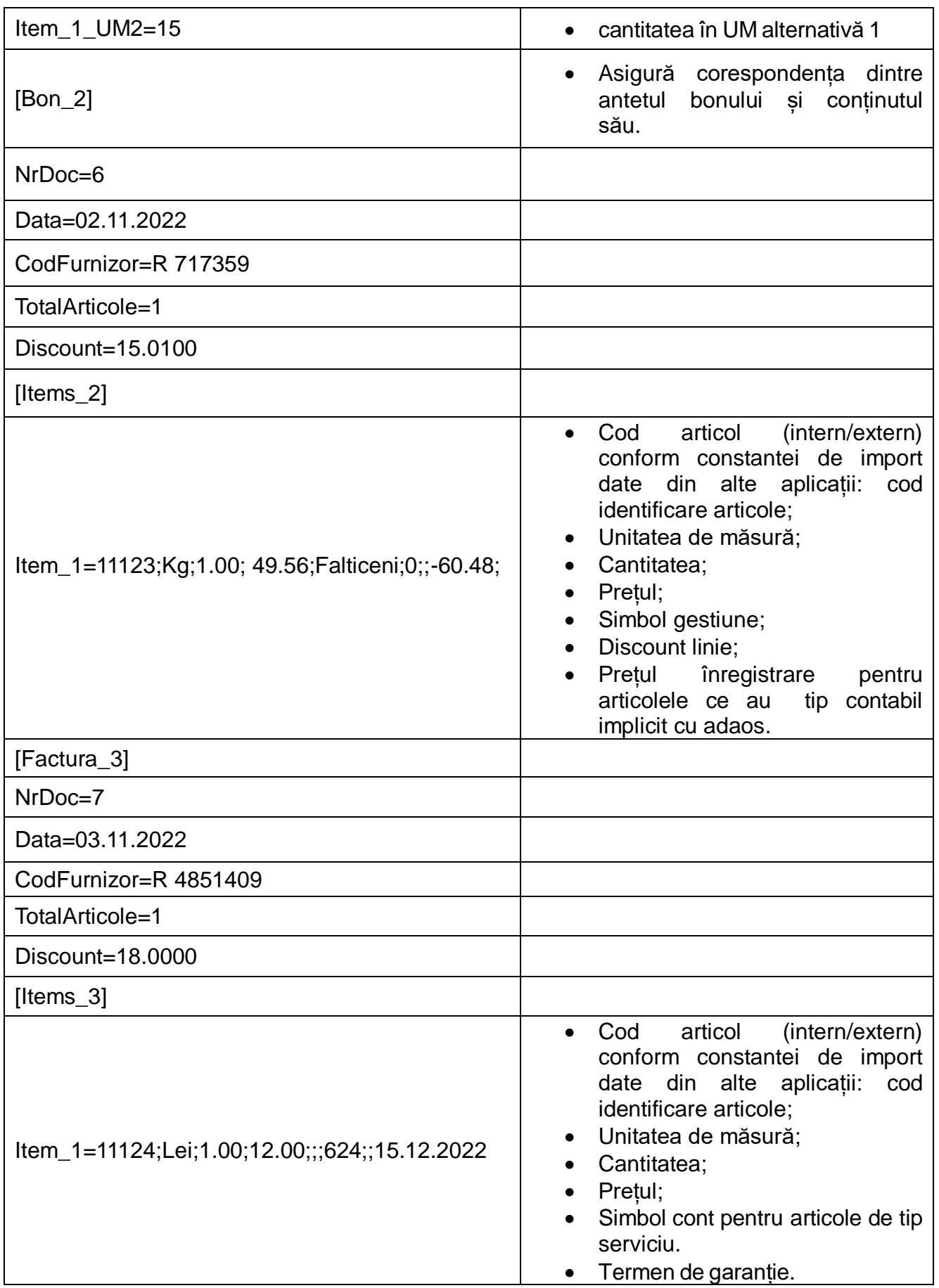